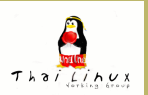

[พาร์ทิชันและการบูต](#page-2-0) [การแบ่งพาร์ทิชัน](#page-9-0) [การติดตั้งบูตโหลดเดอร์](#page-13-0) [การตั้งค่าของระบบ](#page-16-0) [การติดตั้งโปรแกรมเพิ่มเติม](#page-19-0) [ระบบ X Window](#page-29-0)

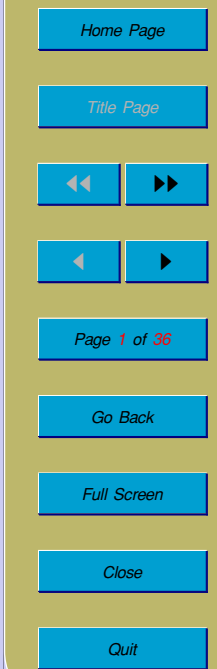

## <span id="page-0-0"></span>**การติดตั้งลินุกซ์: ภาคทฤษฎี**

**เทพพิทักษ์ การุญบุญญานันท์** thep@linux.thai.net

กรกฎาคม ๒๕๔๖

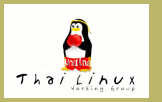

[พาร์ทิชันและการบูต](#page-2-0) [การแบ่งพาร์ทิชัน](#page-9-0)

# **การติดตั้งลินุกซ์: ภาคทฤษฎี**

- พาร์ทิชันและการบูต
- การแบ่งพาร์ทิชันสำหรับลินุกซ์
- การติดตั้งบูตโหลดเดอร์
- การตั้งค่าของระบบ
- การติดตั้งโปรแกรมเพิ่มเติม

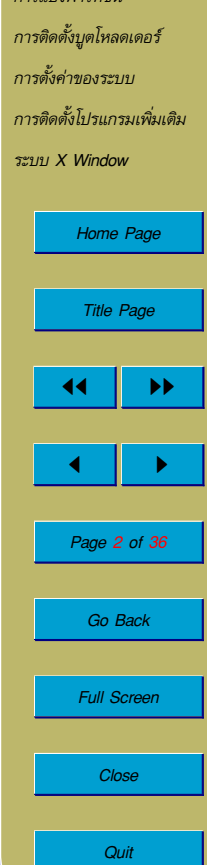

# <span id="page-2-0"></span>**1. พาร์ทิชันและการบูต**

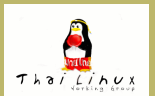

พาร์ทิชันและการบูต [การแบ่งพาร์ทิชัน](#page-9-0) [การติดตั้งบูตโหลดเดอร์](#page-13-0) [การตั้งค่าของระบบ](#page-16-0) [การติดตั้งโปรแกรมเพิ่มเติม](#page-19-0) [ระบบ X Window](#page-29-0) [Home Page](#page-0-0) Title Page 44 | DE  $\blacksquare$ Page 3 of 36 Go Back Full Screen Close **Quit** 

## **โครงสร้างข้อมูลของฮาร์ดดิสก์**

#### **Master Boot Record** (cylinder 0, head 0, sector 1)

- Master Partition Table: 4 primary partitions
- Master Boot Code: โหลดระบบปฏิบัติการ

#### **พาร์ทิชัน**

- ไม่เกิน 4 primary partition
- เพิ่มจำนวนพาร์ทิชันโดยกำหนดพาร์ทิชันหนึ่งเป็น extended partition
- สร้าง logical partition ได้ไม่จำกัด

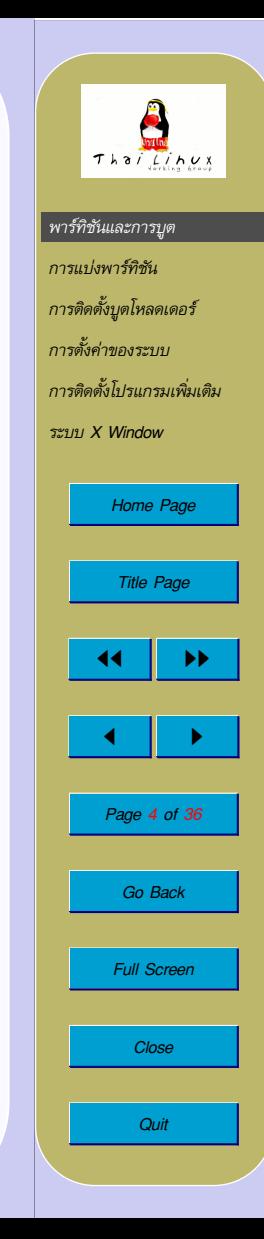

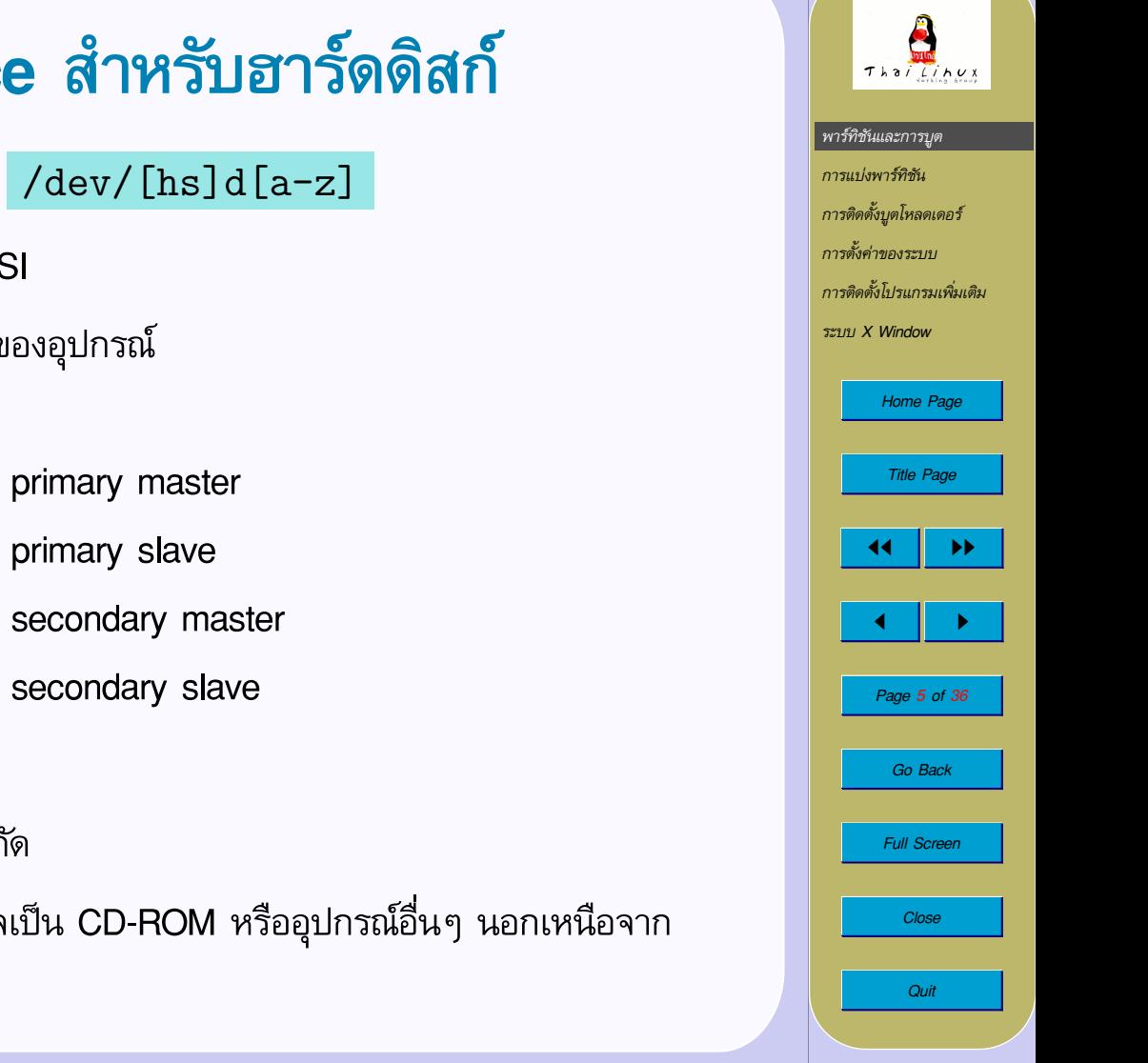

## **Linux device สำหรับฮาร์ดดิสก์**

- $\cdot$  h = IDE, s = SCSI
- [a-z] = ลำดับที่ของอุปกรณ์ IDE:

/dev/hda = primary master  $/\text{dev}/\text{hdb}$  = primary slave  $/\text{dev}/\text{hdc}$  = secondary master /dev/hdd = secondary slave

SCSI:

ต่อพ่วงได้ไม่จำกัด

• อุปกรณ์แต่ละชิ้นอาจเป็น CD-ROM หรืออุปกรณ์อื่นๆ นอกเหนือจาก ฮาร์ดดิสก์ก็ได้

## **Linux device สำหรับพาร์ทิชัน**

/dev/ $[hs]d[a-z]n$ 

- $\,n\,$  เป็นหมายเลขพาร์ทิชัน
	- **–** 1--4 หมายถึง primary/extended partition
	- **–** 5 ขึ้นไป หมายถึง logical partition

ตัวอย่างเช่น

/dev/hda1 = primary partition แรกของ primary master IDE harddisk

 $/\text{dev/hdb5}$  = logical partition แรกของ primary slave IDE harddisk

/dev/sda9 = logical partition ที่ 5 ของ SCSI harddisk หมายเลข 1

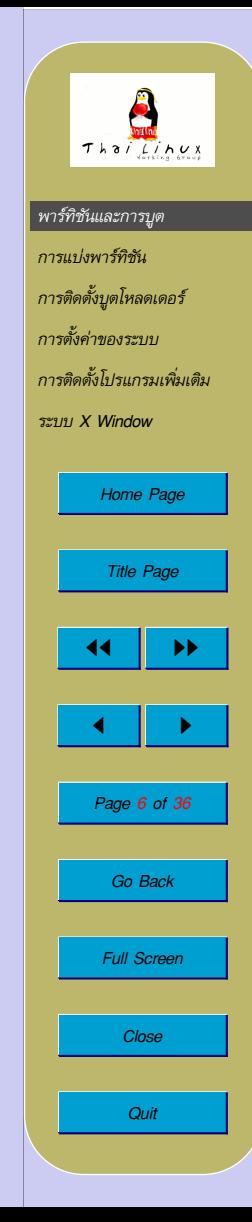

### **การบูตระบบ**

- CPU เริ่ม execute BIOS ที่แอดเดรส FFFF0h
- BIOS ตรวจสอบ ตั้งค่าระบบ ค้นหา boot sector ในอุปกรณ์ตามลำดับ
- BIOS อ่าน boot sector ที่พบแล้ว execute เพื่อโหลด OS (สำหรับฮาร์ดดิสก์ $\rightarrow$  Master Boot Code ใน MBR)
	- **–** DOS MBR → โหลด boot sector ของ active partition (ซึ่งมีได้พาร์ทิชันเดียว)
	- **–** Win NT และ OS/2 → มี boot manager
		- $\;\rightarrow$  เลือกพาร์ทิชันสำหรับบูตได้
	- **–** Linux → มี boot loader (LILO หรือ GRUB)
		- $\,\rightarrow\,$  เลือกพาร์ทิชันสำหรับบูตได้, บูต OS ได้หลายชนิด

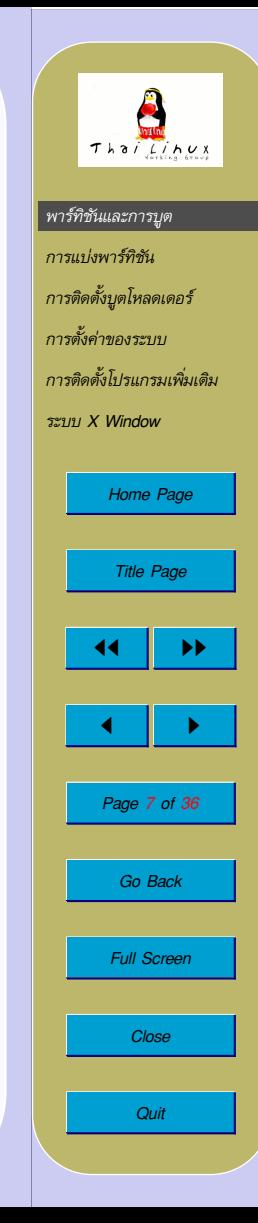

## **การทำงานของบูตโหลดเดอร์**

**การแทรกเข้าไปในขั้นตอนการบูตเพื่อรับตัวเลือกจากผู้ใช้**

- boot sector ของ active partition
	- $\rightarrow$  รับช่วงต่อมาจาก MBR (อาจเป็น DOS MBR ก็ได้)
- MBR
	- $\rightarrow$  เลือกบูต active partition หรือโหลด OS เอง

#### **หน้าที่**

- เก็บที่อยู่ของ kernel image ของ OS ในพาร์ทิชันต่างๆ
- รับค่า OS ที่จะบูตจากผู้ใช้
- โหลด OS
	- **–** โหลด kernel image ของ OS เอง → ต้องอ่านระบบไฟล์ของ OS ได้หรือ
	- **–** ส่งต่อให้ loader ใน boot sector ของพาร์ทิชันนั้นๆ (chainloader)

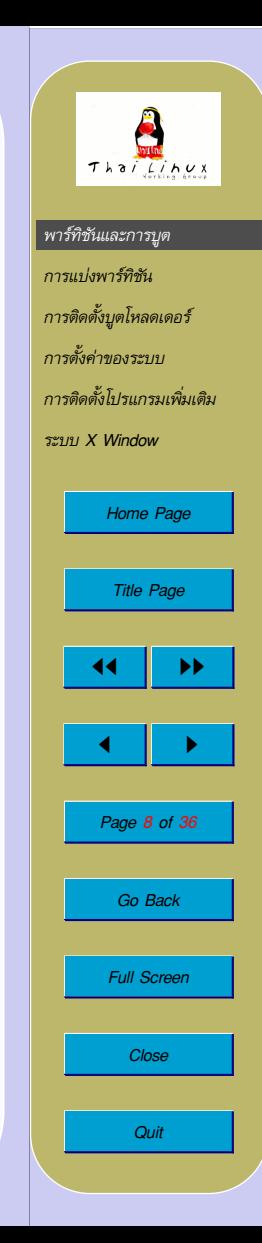

# **การทำงานของบูตโหลดเดอร์**

**ที่อยู่**

• ด้วยภาระหน้าที่ดังกล่าว boot loader จึงใหญ่เกินจะเก็บใน MBR หรือ boot sector

 $\rightarrow$  ต้องแบ่งเก็บ

- โค้ดใน MBR หรือ boot sector โหลดส่วนที่เหลือซึ่งอยู่ในพาร์ทิชัน
- $\bullet$  ส่วนที่เหลือ  $=$  ตัวโปรแกรม loader เอง  $+$  map หรือคำสั่งบูต OS ใน พาร์ทิชันต่างๆ

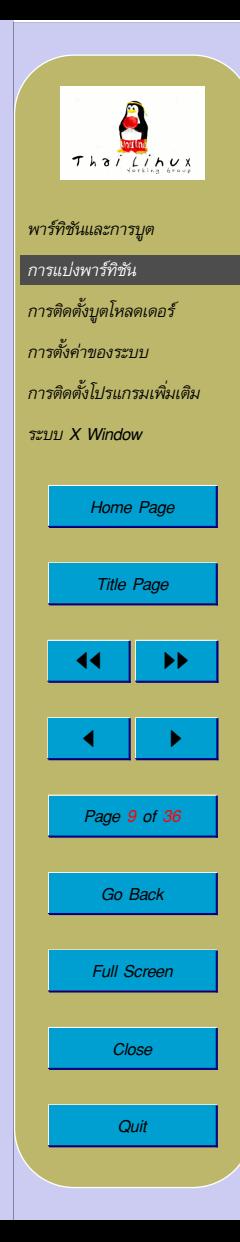

## <span id="page-9-0"></span>**2. การแบ่งพาร์ทิชัน**

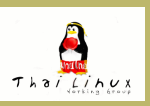

[พาร์ทิชันและการบูต](#page-2-0) การแบ่งพาร์ทิชัน [การติดตั้งบูตโหลดเดอร์](#page-13-0) [การตั้งค่าของระบบ](#page-16-0) [การติดตั้งโปรแกรมเพิ่มเติม](#page-19-0) [ระบบ X Window](#page-29-0) [Home Page](#page-0-0) Title Page  $\left| \cdot \right|$  $\blacksquare$ Page 10 of 36 Go Back Full Screen Close **Quit** 

## **การแบ่งพาร์ทิชัน**

#### **ปัจจัยที่เกี่ยวข้อง**

- 1 ขนาดของ Virtual Memory
	- virtual memory  $=$  "address space  $>$  RAM"
		- $<$  RAM + swap file/partition
	- สูตร: ขนาด swap  $\approx$  RAM  $\times$  2
- 2 การอัพเกรดระบบ
	- บางกรณีต้องฟอร์แมตพาร์ทิชันแล้วติดตั้งใหม่  $\rightarrow$  แยก /home
- 3 การบูตเมื่อระบบขัดข้อง
	- เมื่อระบบไฟล์เสีย ควรบูตเพื่อซ่อมได้
		- $\rightarrow$  แยก /boot
		- $\rightarrow$  ไม่ mount /boot เมื่อ start แล้ว
	- $\bullet$  ขนาดของ /boot  $\leq$  10 MB

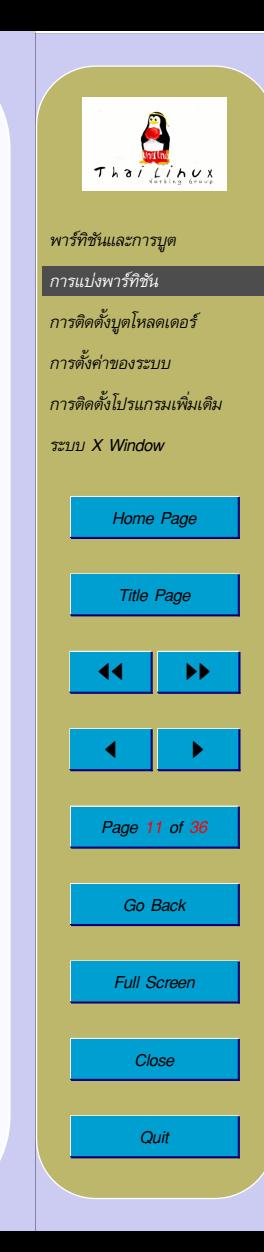

## **การแบ่งพาร์ทิชัน**

**ปัจจัยที่เกี่ยวข้อง (ต่อ)**

- 4 ความวิกฤตและการสำรองข้อมูล (สำหรับระบบใหญ่)
	- การสำรองข้อมูล
		- /var ข้อมูลบริการของระบบ เช่น mail, printer spool, WWW, CVS รวมทั้ง log file ต่างๆ
			- $\rightarrow$  วิกฤตและสำรองบ่อยรองจาก / $\Lambda$ ome
		- /etc configuration ของระบบ การสำรองช่วยได้เมื่อระบบพังหรือ ตั้งค่าผิด
		- $\rightarrow$  สำรองเฉพาะเมื่อมีการเปลี่ยน config ระบบ /tmp เปลี่ยนแปลงบ่อย ไม่วิกฤต ไม่ต้องสำรอง

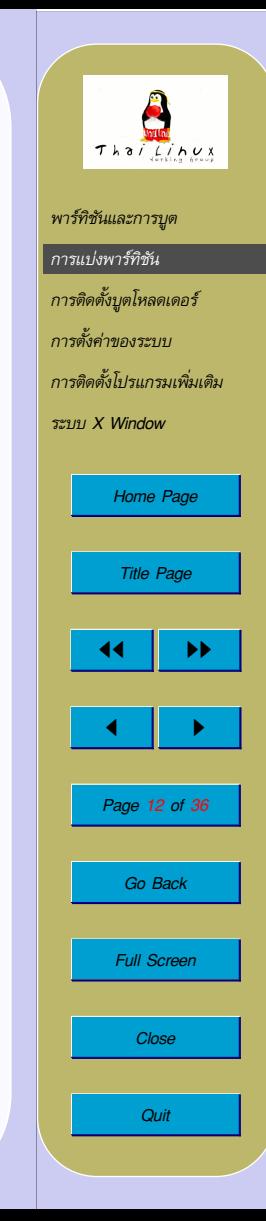

## **การแบ่งพาร์ทิชัน**

**ปัจจัยที่เกี่ยวข้อง (ต่อ)**

- 4 ความวิกฤตและการสำรองข้อมูล (สำหรับระบบใหญ่) (ต่อ)
	- ตัวอย่างการแบ่งพาร์ทิชัน

/ เก็บระบบพื้นฐานเพียงพอสำหรับ single user mode ได้แก่ /bin, /sbin, /lib และ /dev (อาจ mount readonly) /usr เก็บระบบส่วนที่เหลือ (อาจ mount read-only) /opt เก็บระบบส่วนขยาย (อาจ mount read-only) /boot kernel image และ boot loader (อาจไม่ mount) /etc config ระบบ /home ข้อมูลผู้ใช้ (อาจใช้ RAID) /var ข้อมูลบริการ (อาจใช้ RAID) /tmp สำหรับขีดเขียนไฟล์ชั่วคราว

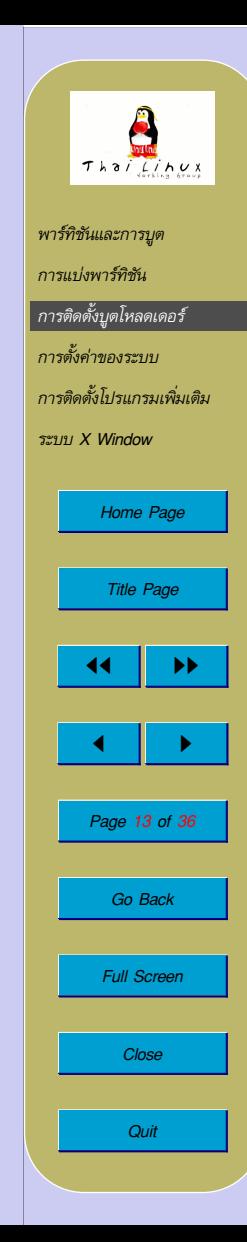

<span id="page-13-0"></span>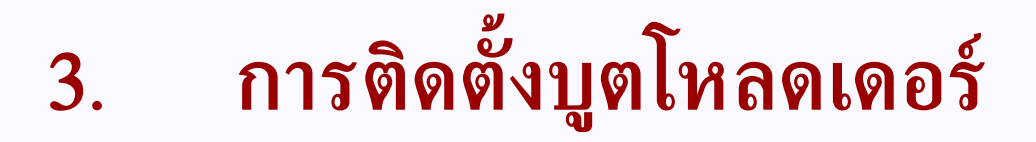

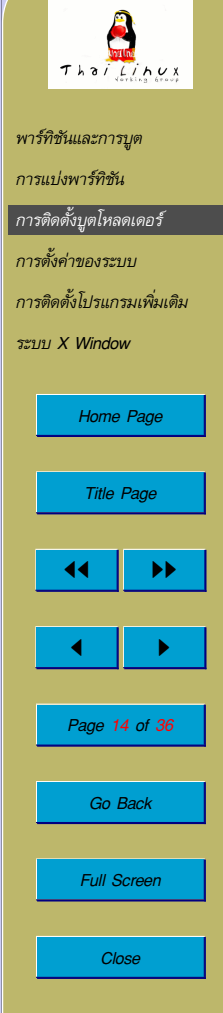

**Quit** 

## **บูตโหลดเดอร์สำหรับลินุกซ์**

• SYSLINUX

 $\rightarrow$  ติดตั้งใน FAT, โหลด kernel จาก FAT

- LOADLIN
	- $\rightarrow$  ติดตั้งใน FAT, โหลด kernel จากระบบไฟล์ของลินุกซ์
- LILO (LInux LOader)
	- $\rightarrow$  ติดตั้งใน MBR/boot, โหลด kernel จากระบบไฟล์ของลินุกซ์
- GRUB (GRand Unified Bootloader)
	- $\rightarrow$  ติดตั้งใน MBR/boot, โหลด kernel จากระบบไฟล์ของลินุกซ์
- chos

 $\rightarrow$  ติดตั้งใน MBR/boot, โหลด kernel จากระบบไฟล์ของลินุกซ์

ที่นิยมใช้กันแพร่หลายคือ LILO และ GRUB

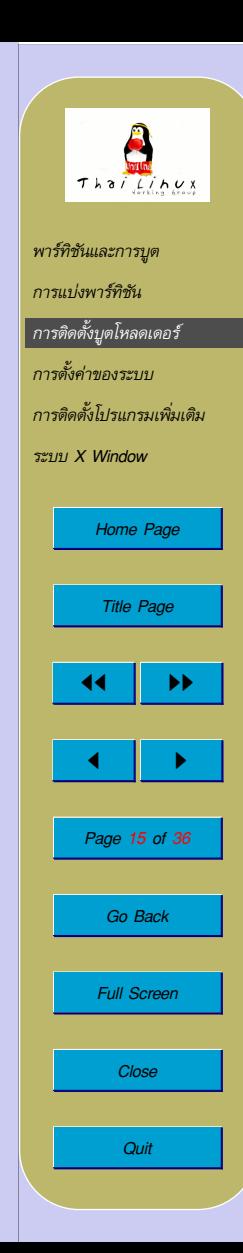

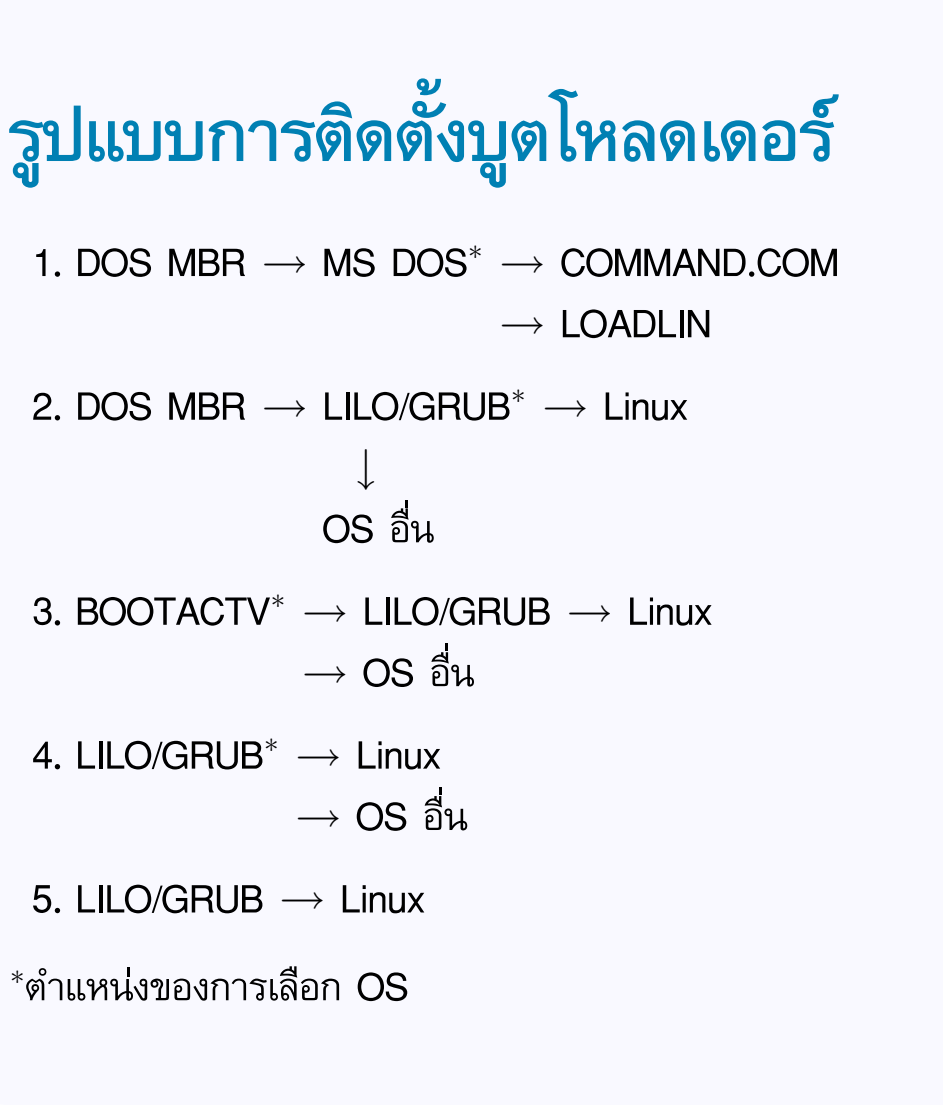

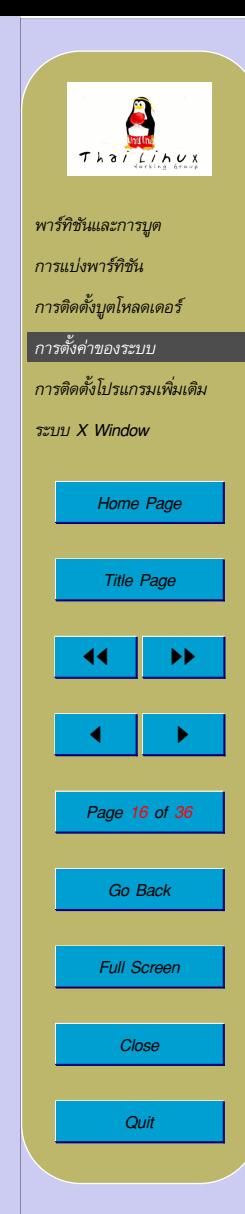

# <span id="page-16-0"></span>**4. การตั้งค่าของระบบ**

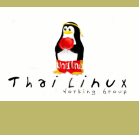

[พาร์ทิชันและการบูต](#page-2-0) [การแบ่งพาร์ทิชัน](#page-9-0) [การติดตั้งบูตโหลดเดอร์](#page-13-0) การตั้งค่าของระบบ [การติดตั้งโปรแกรมเพิ่มเติม](#page-19-0) [ระบบ X Window](#page-29-0) [Home Page](#page-0-0) Title Page 44 | DE  $\blacksquare$ Page 17 of 36 Go Back Full Screen Close **Quit** 

## **การตั้งค่าของระบบ**

#### 1 **เขตเวลา**

- ตั้งเขตเวลา (timezone)
- การเก็บเวลาใน hardware clock เป็น UTC หรือ local time

#### 2 **เน็ตเวิร์ค**

- ชื่อเครื่อง (host name) และ domainname
- IP address (static/DHCP)
- Gateway
- DNS (/etc/resolv.conf)

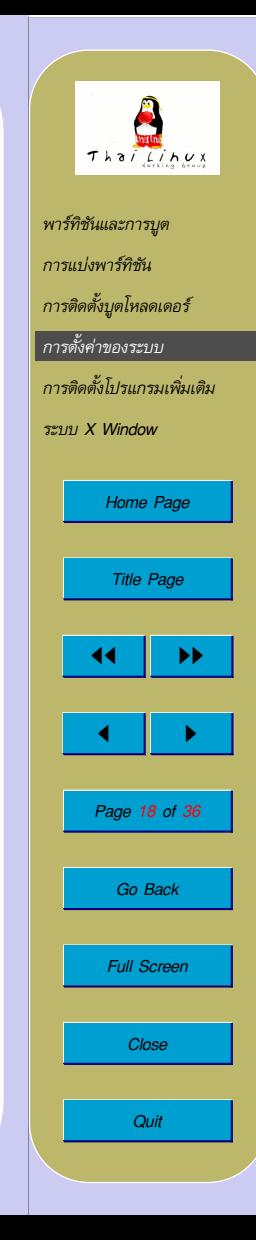

## **การตั้งค่าของระบบ**

#### 3 **ระบบไฟล์**

• mount points (/etc/fstab )

#### 4 **บัญชีผู้ใช้**

- รหัสผ่านของ root password
- บัญชีผู้ใช้ปกติ

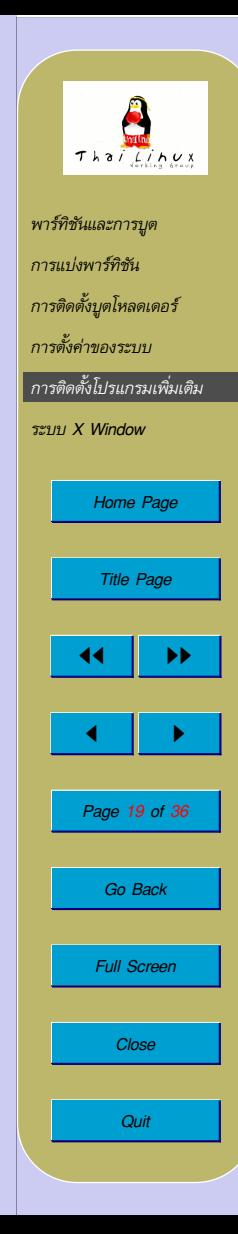

<span id="page-19-0"></span>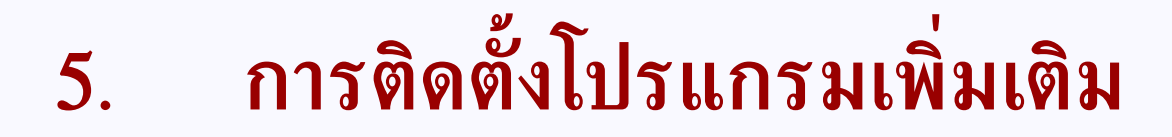

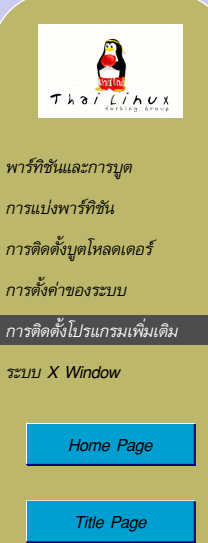

**JJ** 11  $\blacksquare$ Page 20 of 36 Go Back Full Screen Close

**Quit** 

## **การติดตั้งโปรแกรมเพิ่มเติม**

**ระบบการติดตั้งโปรแกรม**

- การคอมไพล์จากซอร์ส
	- **–** รูปแบบไฟล์: source.tar.gz หรือ source.tar.bz2 **–** ตัวอย่าง: Slackware และลินุกซ์ทุกยี่ห้อ
- ระบบ binary package
	- **–** TGZ: \*.tgz รวมไฟล์โปรแกรมผลลัพธ์ของการคอมไพล์ สามารถ ติดตั้งได้ทันที เช่น Slackware

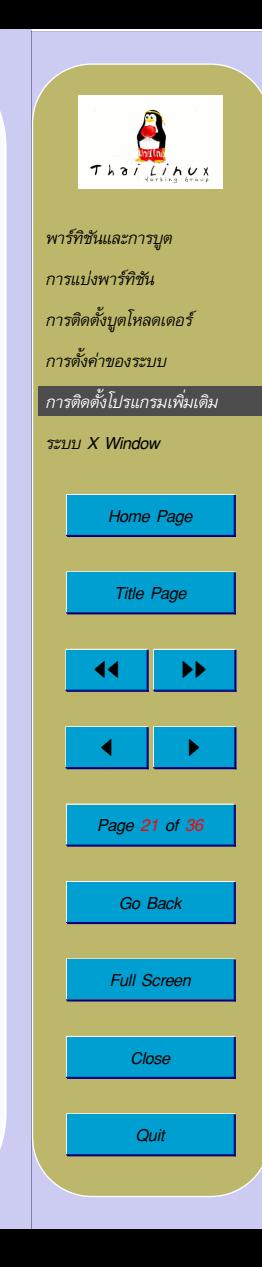

## **การติดตั้งโปรแกรมเพิ่มเติม ระบบการติดตั้งโปรแกรม**

- ระบบ binary package
	- **–** RPM: RedHat Package Management (RedHat, Mandrake, SuSE, TurboLinux, Conectiva, TLE, SIS)
		- ∗ Source RPM (\*.src.rpm)
		- ∗ Binary RPM (\*.i386.rpm, \*.i586.rpm, \*.i686.rpm, \*.athlon.rpm, \*.noarch.rpm)
		- ∗ APT/RPM: automatic dependency (จาก Debian) เช่น Conectiva, TLE หรือ urpmi ของ Mandrake

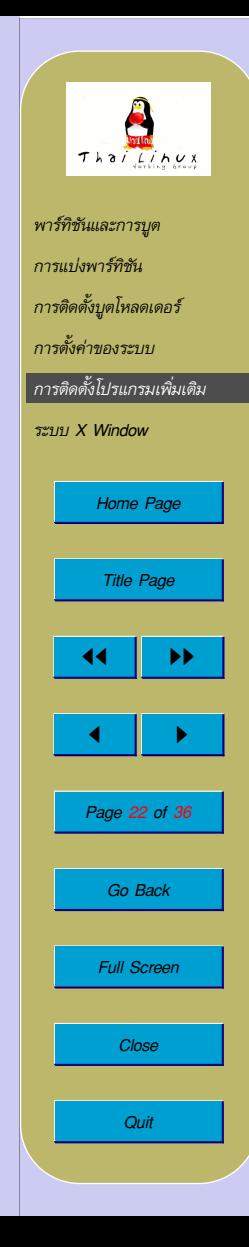

### **การติดตั้งโปรแกรมเพิ่มเติม ระบบการติดตั้งโปรแกรม**

- ระบบ binary package
	- **–** DEB: Debian Package (Debian, Libranet)
		- ∗ Source: ซอร์สโค้ดและ patch เพิ่มสคริปต์สำหรับสร้าง debian package
		- ∗ Binary RPM (\* i386.deb, \* sparc.deb, \* all.deb)
		- ∗ APT: Advanced Package Management: automatic dependency
- ระบบ portage

**–** รูปแบบ: ซอร์สโค้ด + automatic dependency

**–** ตัวอย่าง: FreeBSD, Gentoo Linux

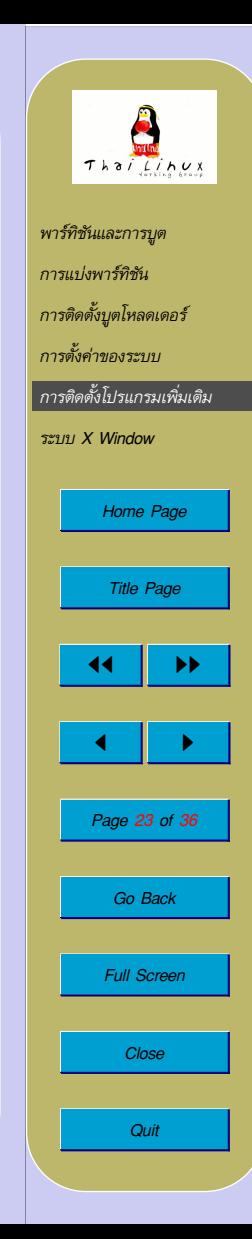

#### **ระบบ RPM**

**การติดตั้งโปรแกรม** rpm -i[v][h] package.rpm **การอัพเกรดโปรแกรม** rpm  $-U[v][h]$  package.rpm **การถอดถอนโปรแกรม** rpm -e[v] package

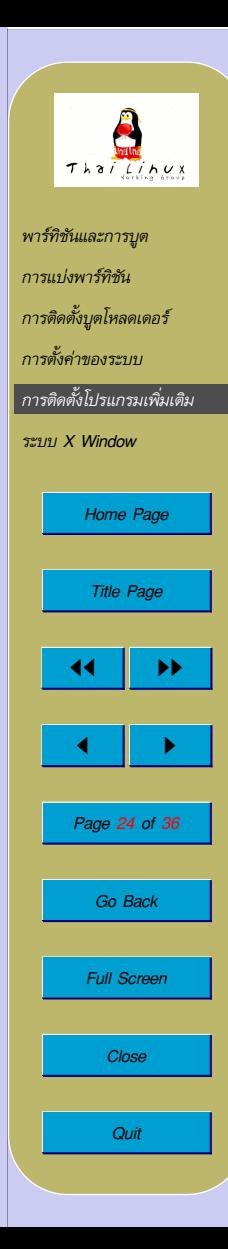

#### **ระบบ RPM**

**การถามข้อมูลแพกเกจ** rpm -qi package rpm -qpi package.rpm **การถามรายชื่อไฟล์ในแพกเกจ** rpm -ql package rpm -qpl package.rpm **การถามแพกเกจเจ้าของไฟล์** rpm -qf file

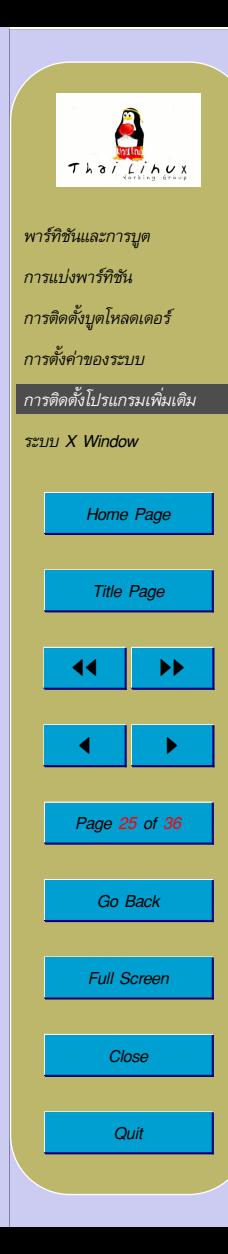

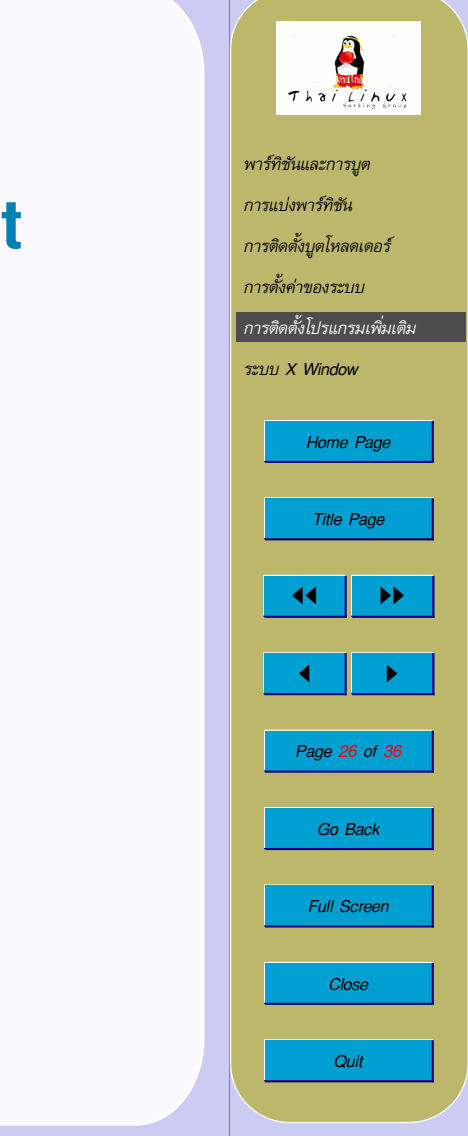

### **Advanced Package Management**

#### **Advanced Packaging Tool (APT)**

- ตรวจสอบ dependency โดยอัตโนมัติ
- download และติดตั้งโดยอัตโนมัติ
- upgrade โปรแกรมตามผู้ผลิต
- อำนวยความสะดวกแก่ผู้ผลิตในการกระจาย bug fix
- เริ่มพัฒนาโดย Debian ปรับใช้กับ RPM โดย Conectiva
- Red Hat: http://freshrpms.net
- Linux TLE: ftp://opensource.thai.net

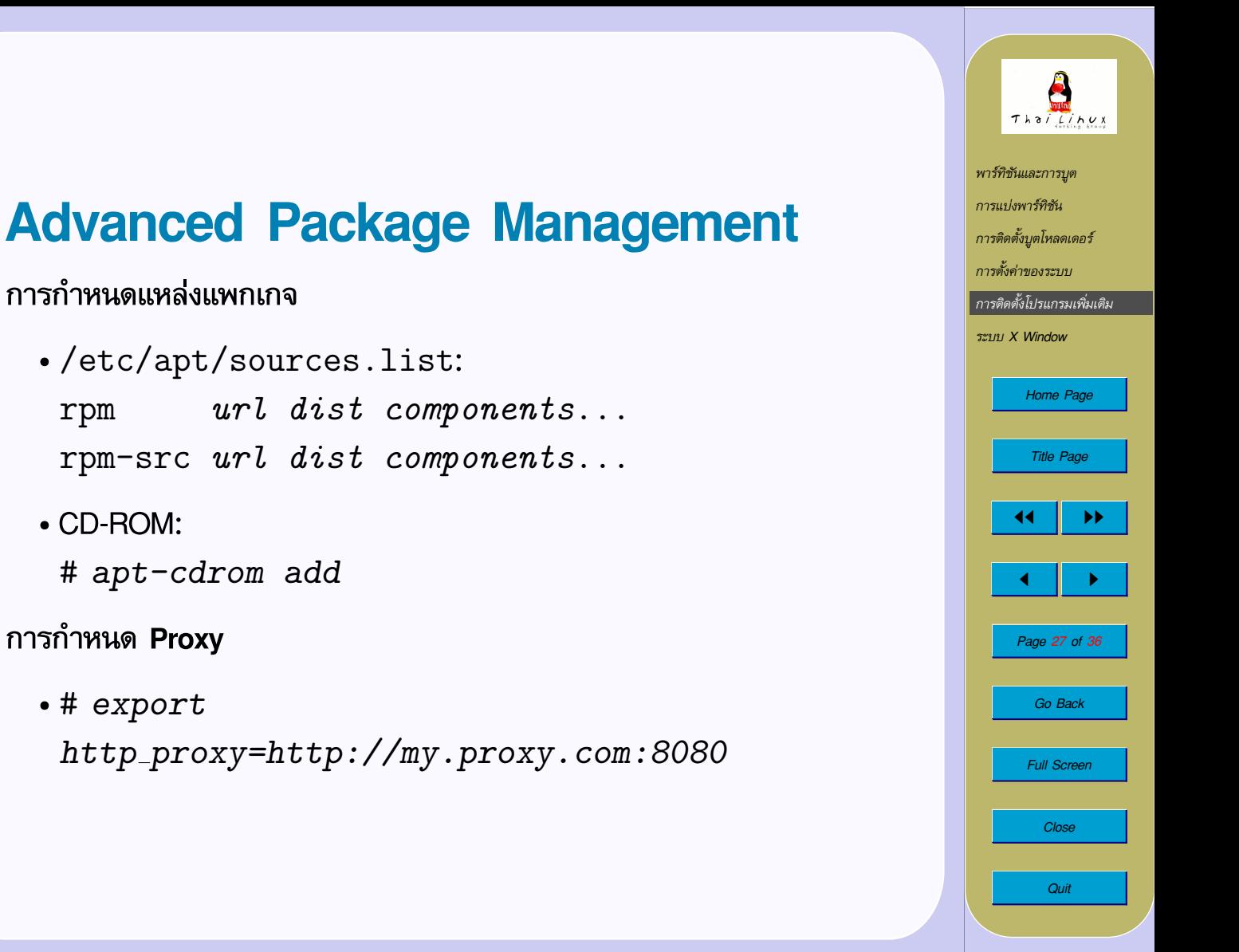

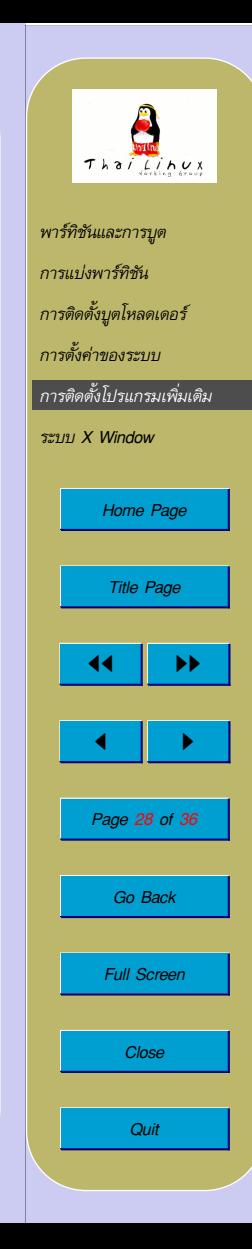

### **Advanced Package Management**

**การปรับปรุงรายการแพกเกจ**

# apt-get update

**การติดตั้ง/อัพเกรดโปรแกรม**

# apt-get [-u] install package **การถอดถอนโปรแกรม**

# apt-get remove package

**การอัพเกรดระบบ**

# apt-get [-u] upgrade

**การอัพเกรดข้ามรุ่น**

# apt-get [-u] dist-upgrade

### **Advanced Package Management**

**การแก้ปัญหาเมื่อฐานข้อมูลแพกเกจขัดข้อง**

- # apt-get -f install
- **การเคลียร์เนื้อที่ดาวน์โหลด**
	- เนื้อที่ดาวน์โหลด:

/var/cache/apt/archives[/partial]

- คำสั่ง:
	- # apt-get clean

**การค้นหาแพกเกจในแหล่ง**

# apt-cache gencaches

# apt-cache search keyword

**การแสดงข้อมูลแพกเกจ**

# apt-cache show package

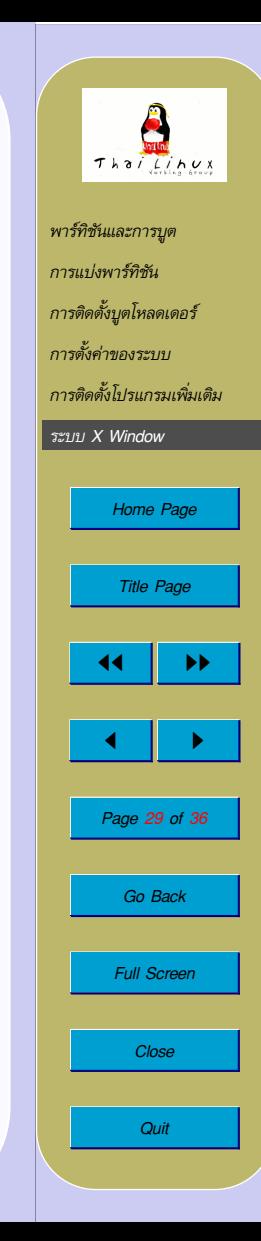

## <span id="page-29-0"></span>**6. ระบบ X Window**

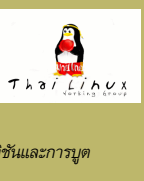

[พาร์ทิชันและการบูต](#page-2-0) [การแบ่งพาร์ทิชัน](#page-9-0) [การติดตั้งบูตโหลดเดอร์](#page-13-0) [การตั้งค่าของระบบ](#page-16-0) [การติดตั้งโปรแกรมเพิ่มเติม](#page-19-0) ระบบ X Window [Home Page](#page-0-0) Title Page  $\left| \cdot \right|$  $\blacksquare$ Page 30 of 36 Go Back Full Screen Close **Quit** 

### **Configuration**

- ไฟล์: /etc/X11/XF86Config[-4]
- Section:
	- **–** Files: ที่อยู่ของฟอนต์และชื่อสีต่างๆ
	- **–** Modules: โมดูลย่อยของ X server
	- **–** ServerLayout: list องค์ประกอบของ server
		- (= Screen + InputDevice)
	- **–** Screen: screen ย่อยใน server
		- (= Device + Monitor + mode)
	- **–** Device: graphic card
	- **–** Monitor: จอภาพ
	- **–** InputDevice: keyboard, mouse, etc.

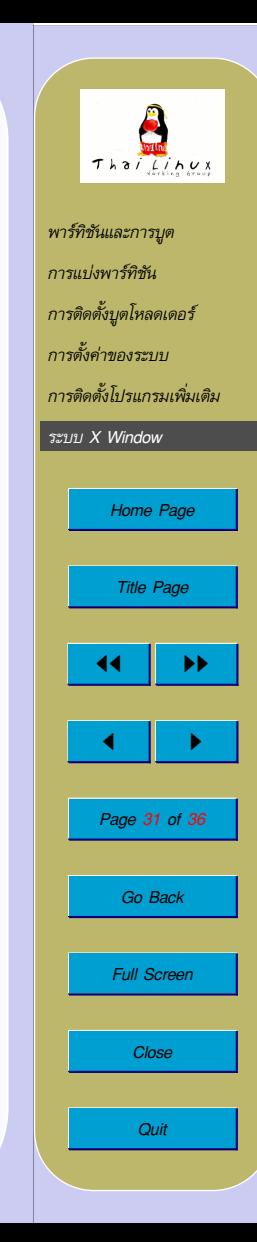

## **โปรแกรมสำหรับตั้งค่า**

- **X server auto probing**
	- $# X$  -configure **–** ตรวจหา graphic card (PCI) **–** สร้างไฟล์XF86Config.new

#### • **xf86config**

- **–** ถามคำถาม + เมนู (text mode)
- **–** ไม่ auto probe
- **–** สร้างไฟล์XF86Config + comment

#### • **xf86cfg**

**–** auto probe (ด้วย X -configure) **–** config ผ่าน GUI (คำถามเหมือน xf86config) **–** เรียกใน graphic mode เพื่อตั้งค่าภายหลังได้

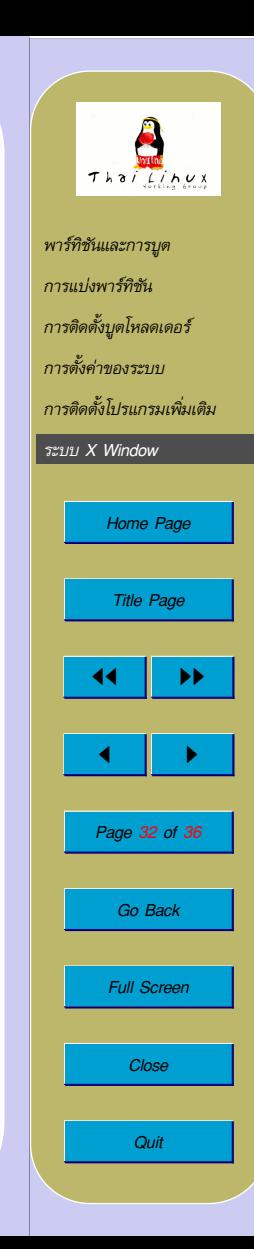

## **แป้นพิมพ์**

**ผังแป้นพิมพ์**

- เลือกผสมแป้นพิมพ์อังกฤษ,ไทย Option "XkbLayout" "us,th"
- เลือกปุ่มสลับภาษาและใช้ LED แสดงสถานะภาษา Option "XkbOptions" "grp:alt\_shift\_toggle,grp\_led:scoll"
- (สั่งโดยบรรทัดคำสั่ง)

setxkbmap us, th -option grp:alt shift toggle,grp led:scroll

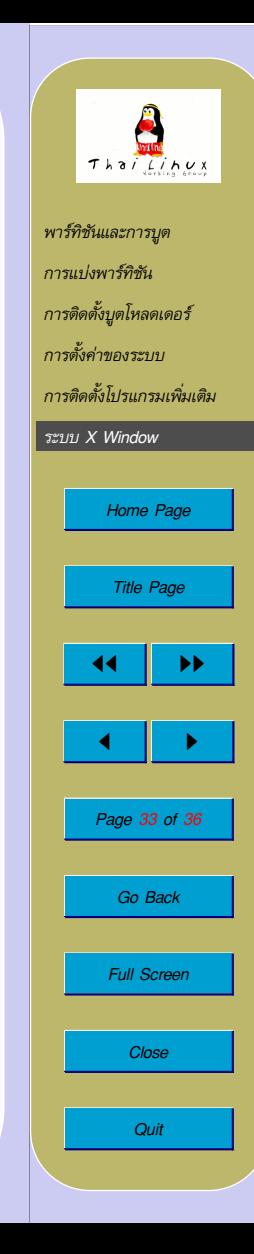

### **เมาส์**

- พอร์ทที่เชื่อมต่อเมาส์ (Option "Device")
	- **–** PS/2 → /dev/psaux
	- $-$  USB  $\rightarrow$  /dev/input/mice
	- $-COM1 \rightarrow /dev/ttyS0$
- ชนิดของเมาส์ (Option "Protocol")

**–** เมาส์ 2 ปุ่ม, PS/2 → PS/2  $-$ wheel mouse, PS/2  $\rightarrow$  IMPS/2

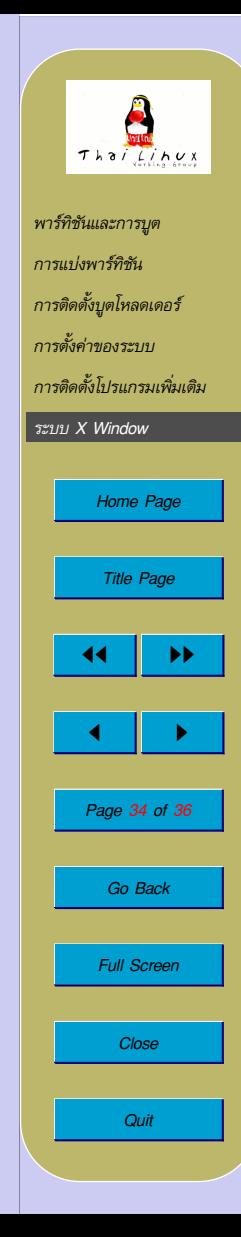

### **เมาส์**

• จำลองเมาส์ 3 ปุ่ม (Option "Emulate3Buttons")

**–** สำหรับจำลองเมาส์ปุ่มกลางกับเมาส์ 2 ปุ่ม **–** คลิกสองปุ่มพร้อมกัน = ปุ่มกลาง

• ล้อของ wheel mouse (Option "ZAxisMapping")

**–** การหมุนล้อ = การเคลื่อนที่ในแนวแกน Z **–** หมุนในทิศติดลบ (ขึ้น) = ปุ่ม 4, บวก (ลง) = ปุ่ม 5 Option "ZAxisMapping" "4 5"

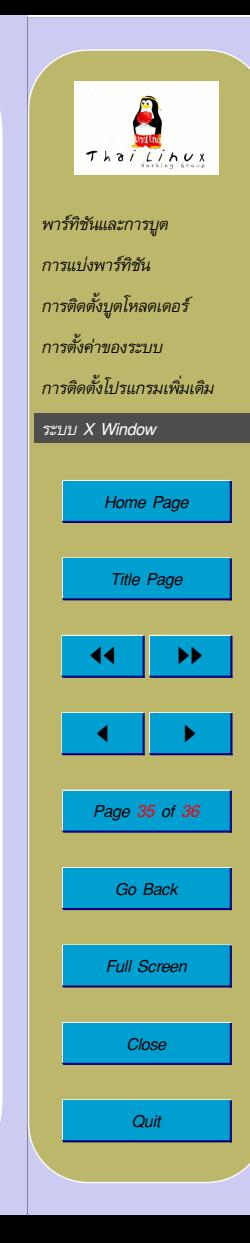

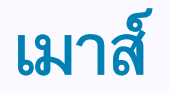

• การต่อเมาส์หลายตัว (เช่น touch pad + USB mouse)

**–** อุปกรณ์หลัก (touch pad) Option "CorePointer"

**–** อุปกรณ์เสริม (USB mouse) Option "SendCoreEvents"

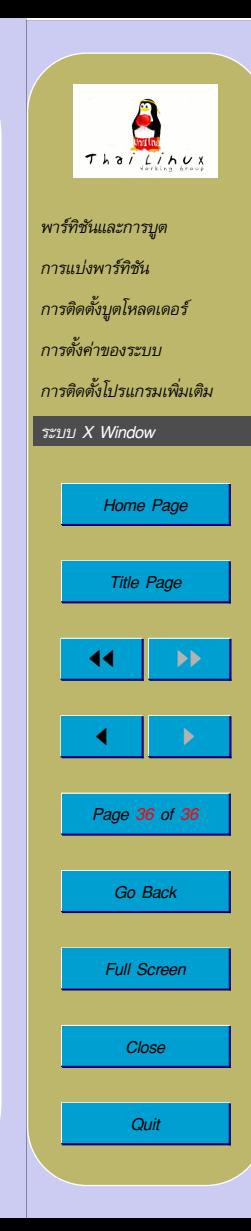